# Aplikasi Pemasangan Layanan *Reguler Smart* PT.PLN (Persero) menggunakan *Spiral Model*

## **Herlinda Kusmiati<sup>1</sup> , Medhy Ansori<sup>2</sup>**

STMIK PalComTech; Jln.Basuki Rahmat No.05, Telp: 0711-358916, Fax: 0711-359089 Jurusan Ilmu Komputer, Sistem Informasi STMIK PalComTech, Palembang **<sup>1</sup>**herlin638@gmail.com, **<sup>2</sup>**herlinda\_k@palcomtech.ac.id

#### *Abstrak*

*PT.PLN (persero) WS2JB Area Palembang adalah perusahaan yang bergerak di bidang Energi Listrik yang merupakan salah satu perusahaan BUMN di kota Palembang. Perkembangan teknologi telah membawa PT.PLN (persero) dengan kebutuhan akan informasi. Layanan mengenai pemasangan daya listrik PT.PLN (persero) disebut sebagai layanan Reguler Smart (RESA). Dalam proses pemasangan Layanan RESA dan proses penyimpanan data pemasangan layanan RESA PT. PLN (Persero) WS2JB yang digunakan saat ini belum terkomputerisasi secara keseluruhan. Hal ini menyebabkan staff administrasi kesulitan dalam pengolahan data serta proses birokrasi yang terlalu panjang menyebabkan proses pemasangan layanan RESA memakan waktu yang lama. Selain itu, proses administrasi yang masih menggunakan paper seperti formulir pengajuan pemasangan RESA menyebabkan data tidak tertata rapi, data menjadi bertumpuk, sehingga memerlukan tempat ruang penyimpan yang cukup besar seperti lemari dan ruangan arsip khusus, serta menyulitkan dalam proses pencarian data. Dalam pembuatan aplikasi ini digunakan metode pengembangan sistem yaitu Spiral Model. Aplikasi ini menyediakan basisdata yang dapat menyimpan data-data pemasangan layanan RESA, sehingga tidak memerlukan ruang khusus / lemari untuk meletakkan arsip / tumpukan kertas. Selain itu, dapat mempercepat proses pemasangan layanan RESA, dikarenakan proses birokrasi yang terpusat pada staff admin saja. Sehingga tidak perlu menunggu waktu 3-4 hari, pemasangan layanan RESA sudah dapat dilakukan.*

*Kata kunci*— Aplikasi Pemasangan, Layanan, *Reguler Smart, Spiral Model*

#### *Abstract*

*PT.PLN (persero) WS2JB the Area of Palembang is a company engaged in the field of electrical energy which is one of the largest STATE-OWNED ENTERPRISES in the city of Palembang. Technological developments have brought the PT.PLN (persero) with the need for information.Services of installation of electrical power PT.PLN (persero) is referred to as Regular Service Smart (RESA). In the process of Installation Services and data storage process RESA installation service RESA PT. PLN (Persero) WS2JB in use today have not been computerized in its entirety. This led to administrative difficulties in the processing of staff data as well as bureaucratic process that is too long causes the installation process services RESA takes a long time. In addition, the administrative process that still uses paper submission form such as installation of RESA cause data to not arranged neatly, the data to be stacked, so it requires a sufficiently large storage space such as a closet and room archive particulars, as well as complicate the search for data in the process. In making this application system development methods used i.e. the Spiral Model. This application provides a database which can store pairing data service that does not require the RESA, a special room/closet to put archive/stacks of paper. In addition, the installation process may accelerate the service due to a bureaucratic process of RESA, centered on the admin staff only. So there is no need to wait for 3-4 days, the installation can be done already RESA service.*

*Keywords*— *Application Installation, service, Regular Smart, the Spiral Model*

# **1. PENDAHULUAN**

.

PT.PLN (Persero) WS2JB Area Palembang adalah perusahaan yang bergerak di bidang Energi Listrik yang merupakan salah satu perusahaan BUMN di kota Palembang. Perkembangan teknologi telah membawa PT.PLN (persero) dengan kebutuhan akan informasi. PT.PLN (persero) hingga saat ini telah memberikan pelayanan mulai dari pemasangan baru, penambahan daya, sampai dengan pencabutan. Layanan mengenai pemasangan, pencabutan dan penambahan daya listrik pada PT.PLN (persero) disebut sebagai layanan *Reguler Smart* (RESA).

Dalam proses pemasangan Layanan RESA dan proses penyimpanan data pemasangan layanan RESA PT. PLN (Persero) WS2JB yang digunakan saat ini belum terkomputerisasi secara keseluruhan, pelanggan harus datang dan mengisi formulir pengajuan pemasangan RESA di bagian administrasi, bagian administrasi memberikan formulir ke pelanggan untuk diisi dengan lengkap dan membayar biaya pemasangan RESA.

Dengan proses pemasangan layanan RESA yang masih belum terkomputerisasi menyebabkan staff administrasi kesulitan dalam pengolahan datanya dengan proses birokrasi yang terlalu panjang menyebabkan proses pemasangan layanan RESA memakan waktu yang lama. Selain itu, proses administrasi yang masih menggunakan *paper* seperti formulir pengajuan pemasangan RESA menyebabkan data tidak tertata rapi, data menjadi bertumpuk, sehingga memerlukan tempat ruang penyimpan yang cukup besar seperti lemari dan ruangan arsip khusus, serta menyulitkan dalam proses pencarian datanya.

Beberapa penelitian mengenai pembuatan aplikasi yang sudah pernah dilakukan antara lain, penelitian yang dilakukan kridalukmana, d.k.k membuat aplikasi layanan perawatan dan penitipan hewan berbasis SMS *gateway*. Metodologi yang digunakan dalam perancangan program aplikasi ini mengadopsi metodologi penelitian *waterfall*.[1].

Mustika juga melakukan penelitian tentang aplikasi *tracking* paket barang ekspedisi menggunakan bahasa pemrograman *Borland Delphi* 2007 dan *Ms. Access* 2007. Teknik pengembangan yang digunakan adalah *waterfall*. [2]

Kemudian migunani juga pernah melakukan penelitian mengenai *Microsoft Solution Framework* sebagai model proses pengembangann perangkat lunak berbasis *milestoe,* tinjauan pada *fase Envisioning* dan *planning.*[3]

Ketiga penelitian tersebut membuat sebuah aplikasi, dimana metode penelitianyang dilakukan oleh peneliti menggunakan *waterfall.* Dalam pengembangan sistem selain mengunakan *waterfall,*  model *spiral* juga dapat digunakan seperti dalam penelitian yang pernah dilakukan oleh Fatkur Rokhman, Wamiliana dan Dian Kurniasari. Peneliti membuat aplikasi penentuan jarak minimum dengan mengimplementasikan metode *Dynamic Programming.*[4].

Nugraha, Setia Jevri, Wamiliana, dan Dian Kurniasari juga melakukan penelitian menggunakan model spiral. Hasil penelitian adalah menghasilkan media pembelajaran interaktif yang dapat digunakan sebagai media pendukung dalam proses belajar mengajar.[5]

Penelitian yang menggunakan model spiral juga dilakukan oleh thoyib. Hasil penelitian adalah sebuah aplikasi pelayanan pelanggan berbasis sms gateway.[6]

Model Spiral terdiri dari beberapa tahapan yaitu perencanaan, analisis dan desain, pembuatan *prototype*, pengujian dan penggabungan. Dalam melakukan pengujian aplikasi ini dibutuhkan metode pengujian sistem seperti penelitian yang pernah dilakukan oleh Arzan Muharom, Rinda Cahyana, H. Bunyami, metode pengembangan *Rapid Application Development (RAD)* dan untuk pengujian aplikasi menggunakan metode pengujian *Black Box* yang terdiri dari pengujian *Usability* serta *User Statisfaction Testing*. Hasil dari penelitian ini berupa aplikasi sunda berbasis android yang memiliki fitur budaya sunda untuk melengkapi fitur terjemahan kosa kata bahasa sunda yang telah dilakukan pada penelitian sebelumnya [7].

Dari permasalahan-permasalahan yang telah dijelaskan, maka dibutuhkan suatu aplikasi yang dapat mempermudah dalam pengolahan data, mempercepat proses birokrasi dalam pemasangan layanan RESA menggunakan model spiral.

#### **2. METODE PENELITIAN**

Dalam *Spiral Model,* pengembangan tidak dilakukan langsung secara penuh dari kebutuhan aplikasi yang dikembangkan, namun aplikasi akan dikembangkan secara bertahap dengan menggunakan *prototype*. Hal ini ditujukan agar fungsi-fungsi yang terdapat pada sistem dapat lebih terfokus, sehingga mengoptimalkan proses pengujian pada sistem yang dikembangkan[8]. Adapun tahapan dari model spiral dapat dilihat pada gambar 1.

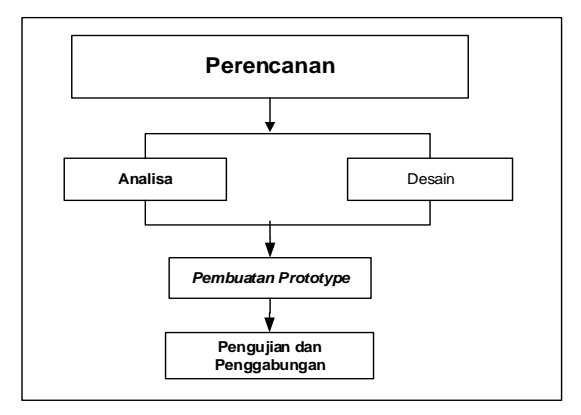

Gambar 1. Metode Perancangan

Dari gambar 1 metode perancangan, tahapan-tahapan yang dilakukan dapat dijelaskan sebagai berikut: 1. Tahap Perencanaan

- Pada tahap ini, peneliti menentukan nama dari aplikasi ini. Aplikasi ini diberi nama Aplikasi Pemasangan Layanan RESA menggunakan Model Spiral. Aplikasi bertujuan untuk mempermudah dalam pengolahan data serta mempercepat proses birokrasi dalam pemasangan layanan RESA.
- 2. Tahap Analisis dan Desain

Pada tahap ini melakukan analisis pada bagaimana proses pemasangan layanan RESA yang berjalan saat ini, pengumpulan data, mengetahui kekurangan dan permasalahannya. Selain itu, pada tahap ini peneliti melakukan desain aplikasi yang akan dibuat.

- 3. Membangun *Prototype* Pada tahap ini membangun prototype yang terdiri dari prototype form pemasangan, memo pemasangan, surat jalan pemasangan serta laporan hasil pemasangan layanan RESA.
- 4. Pengujian Aplikasi Pada tahap ini melakukan pengujian aplikasi dengan menggunakan metode *black-box* untuk memastikan form dan menu berfungsi dengan baik.

#### **3. HASIL DAN PEMBAHASAN**

#### **3.1 Perencanaan**

Aplikasi ini diberi nama Aplikasi Pemasangan Layanan RESA menggunakan Model Spiral. Aplikasi bertujuan untuk mempermudah dalam pengolahan data serta mempercepat proses birokrasi dalam pemasangan layanan RESA.Aplikasi ini terdiri beberapa user dimana user terdiri dari pelanggan, staff admin, dan staff trans energi. Adapun data yang dibutuhkan untuk pembuat aplikasi layanan pelanggan *Reguler Smart* terdiri dari pelanggan, data pengajuan pemasangan layanan RESA, data pembayaran layanan RESA,data Memo pemasangan layanan RESA, data Surat jalan pemasangan layanan RESA, data Wilayah, data Admin, data Laporan Hasil Pemasangan.

#### **3.2 Analisis dan Desain**

#### **3.2.1 Analisis Masalah**

Saat ini proses pemasangan belum berbentuk sebuah aplikasi, dimana pelanggan mengajukan permohonan untuk pemasangan dengan mengisi forrmulir dan melakukan pembayaran yang kemudian diserahkan kepada staff admin. Staff admin melakukan pembuatan nota dan memo, dimana nota diserahkan kepada pelanggan dan memo diserahkan kepada staff trans energi. Staff trans energi membuatkan surat jalan yang diberikan kepada operator pelaksana untukt dapat melakukan pemasangan. Adapun *flowchart* pemasangan layanan RESA dapat dilihat pada gambar 2. Berikut ini.

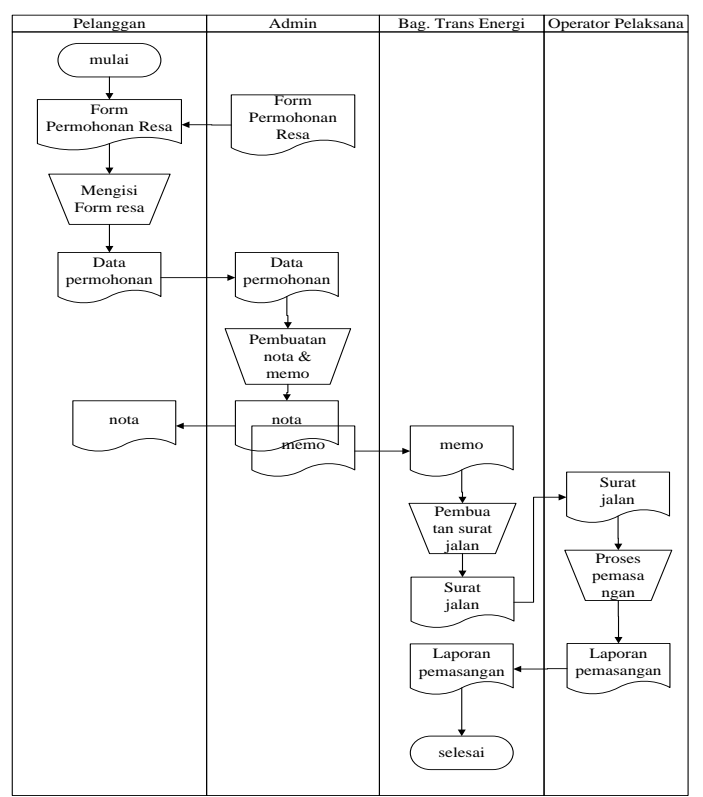

Gambar 2 *Flowchart* prosedur permohonan RESA

Berdasarkan penjelasan gambar 2, *flowchart* prosedur pengajuan pemasangan layanan RESA, dari prosedur yang berjalan saat ini memiliki beberapa kekurangan seperti:

- 1. Belum adanya aplikasi yang dapat mempermudah dalam pengolahan data layanan *reguler smart*
- 2. Layanan *reguler smart* masih menggunakan *paper* seperti dalam proses pengajuan pemasangan, pembuatan memo dan surat jalan masih dilakukan secara manual.
- 3. Staff mengalami kesulitan dalam pencarian data dikarenakan banyaknya file pelanggan RESA yang bertumpuk dan tidak tertata rapi secara baik yang tidak terorganisasi sehingga data sering tercampur dengan data yang lain.
- 4. Penyimpanan berkas memerlukan *space* yang cukup dan memakan tempat hal ini kurang efektif.

#### **3.2.2 Analisis Resiko**

Adapun analisis resiko yang dilakukan oleh peneliti dalam pembuatan aplikasi pemasangan layanan RESA adalah sebagai berikut:

- 1. Dalam pembuatan aplikasi ini, jika terdapat kekurangan Sumber Daya/personil, maka resiko yang terjadi adalah waktu pengerjaan akan menjadi semakin lama, tidak tepat waktu serta mengakibatkan pengeluaran biaya yang tidak terduga diluar perkiraan sehingga mempengaruhi rencana proyek pembuatan aplikasi pemasangan layanan RESA.
- 2. Adanya sumber daya/personil yang tidak terlatih maka resiko yang terjadi adalah mempengaruhi hasil dan penurunan kualitas dari pembuatan aplikasi pemasangan layanan RESA.

Adapun langkah-langkah yang dapat dilakukan untuk mengatasi resiko-resiko diatas adalah sebagai berikut :

- 1. Dalam pembuatan aplikasi ini, dipersiapkan sumber daya yang cukup dan pembagian tugas dan tanggung jawab yang jelas mengenai pengerjaan proyek.
- 2. Sumber daya/personil harus terlatih dan memiliki keahlian sesuai dengan tugas dan tanggung jawab yang telah diberikan.

# **3.2.3 Desain**

Desain yang dibuat adalah desain *interface* (antarmuka) aplikasi. Adapun desain *interface*  aplikasi pemasangan layanan RESA sebagai berikut:.

1. Form *Input* Pengajuan Pemasangan Layanan RESA

Form *input* pengajuan pemasangan layanan RESA digunakan untuk mengajukan pemasangan RESA yang dapat dilihat pada Gambar 3 form pengajuan pemasangan layanan RESA.

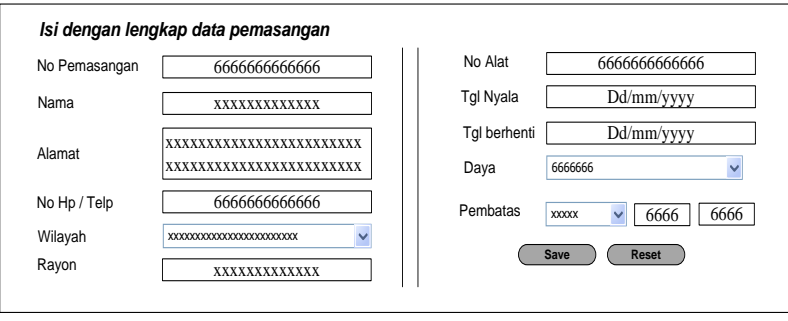

Gambar 3 Form *Input* Permohonan Pemasangan RESA

Form *input* pengajuan pemasangan layanan RESAdigunakan sebagai pengganti formulir pengajuan pemasangan layanan RESA yang berjalan saat ini, hal ini dilakukan untuk meminimalisir penggunaan *paper* yang dapat mengakibatkan penumpukan kertas dan menyulitkan dalam pencarian data. Pengisian formulir yang dilakukan secara manual memperlambat proses pemasangan layanan RESA. Karena semuanya dilakukan secara manual, dengan rancangan form ini, untuk pengisian wilayah, area, rayon tidak ditulis manual, penginput hanya memilih sesuai dengan yang ada pada daftar.

# 2. Form *Input* Memo Pemasangan Layanan RESA

Form *input* memo pemasangan layanan RESA digunakan untuk mengajukan pemasangan RESA yang dapat dilihat pada Gambar 4 form memo pemasangan layanan RESA.

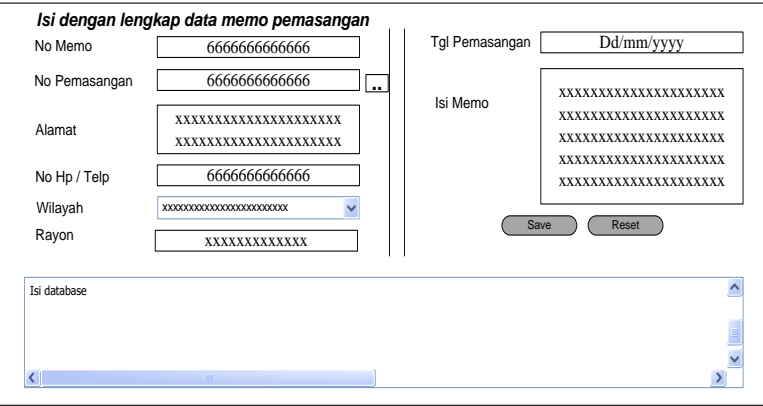

Gambar 4. Form *Input* Memo Pemasangan Layanan RESA

Form *input* memo pemasangan layanan RESA digunakan untuk menggantikan form memo yang masih manual. Pada formform memo pemasangan RESA ini staff admin cukup melakukan penginputan id pelanggan, tgl pemasangan dan isi memo. Untuk nama, alamat, dan no telp akan terisi otomatis sesuai dengan id pelanggan yang diinput oleh staff admin. Pengisian data nama, alamat, dan no.telp secara otomatis dapat meminimalisir kesalahan dalam penginputan data. Selain itu, dapat mencegah terjadinya redudansi data pada basisdata.

3. *Form input* Pembayaran Pemasangan Layanan RESA

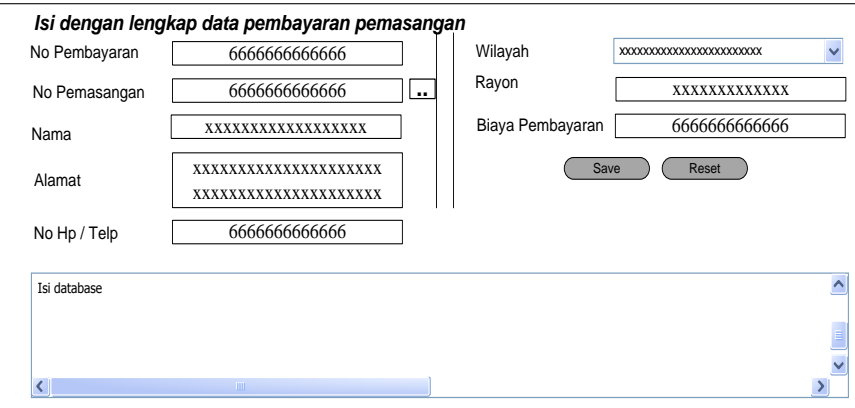

Gambar 5 Form *Input* Pembayaran Pemasangan Layanan RESA

Form *input* pembayaran layanan RESA digunakan untuk menginput data pembayaran, dimana pelanggan melakukan pembayaran, bukti pembayaran tersebut diberikan kepada staff admin. Staff admin melakukan penginputan data pembayaran, dimana nama akan muncul otomatis saat staff admin menginput id pelanggan. Pengisian data nama secara otomatis dapat meminimalisir kesalahan dalam penginputan data. Selain itu, dapat mencegah terjadinya redudansi data pada basisdata.

4. *Form input* Wilayah Pemasangan Layanan RESA

*Form input* wilayah digunakan untuk menambahkan wilayah / area pemasangan layanan RESA. Adapun *Form input* wilayah pemasangan layanan RESA dapat dilihat pada gambar 6.

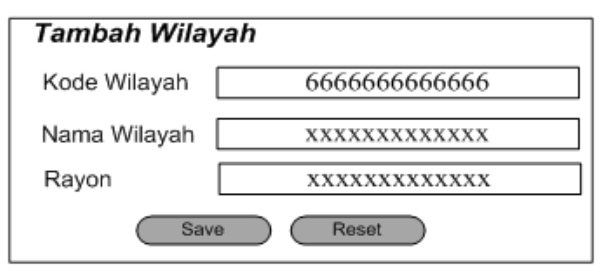

Gambar 6. Form *input* Pembayaran Pemasangan Layanan RESA

*Prototype input* wilayah terdiri dari kode wilayah, nama wilayah dan rayon. Penginputan wilayah dilakukan untuk mempermudah dalam pengisian data pemasangan. Sehingga pada saat mengisi data pemasangan tidak perlu menginput data wilayah, cukup dengan memilih daftar wilayah yag telah ada sesuai dengan yang ada pada basis data.

5. *Form input* SPJ Pemasangan Layanan RESA

Gambar *7* merupakan gambar *Form input* SPJ pemasangan layanan RESA.

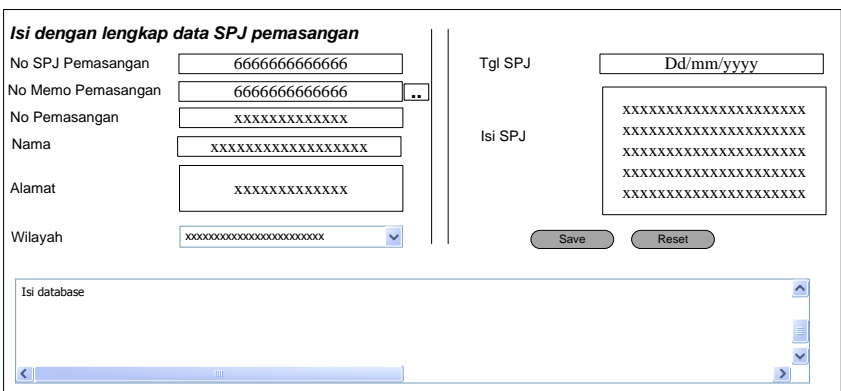

Gambar 7. *Form input* SPJ Pemasangan Layanan RESA

*Form input* SPJ pemasangan layanan RESA berisikan data surat jalan pemasangan, dimana *output*nya nanti akan dicetak dan diberikan kepada kepala staff operator pelaksana sebagai pengantar untuk melakukan pemasangan. Hal ini dilakukan untuk menggantikan pembuatan SPJ pemasangan yang masih dilakukan secara manual, dan dapat mengurangi penumpukan kertas.

#### **3.3 Pembuatan** *Prototype*

Aplikasi ini dibuat dengan menggunakan *borland delphi 2007* dan Microsoft Access 2007. Adapun prototype aplikasi pemasangan layanan RESA sebagai berikut.

#### 1. Form Pengajuan Pemasangan Layanan RESA

Form pemasangan layanan RESA digunakan untuk mengajukan pemasangan layanan RESA yang dapat dilihat pada Gambar 8.

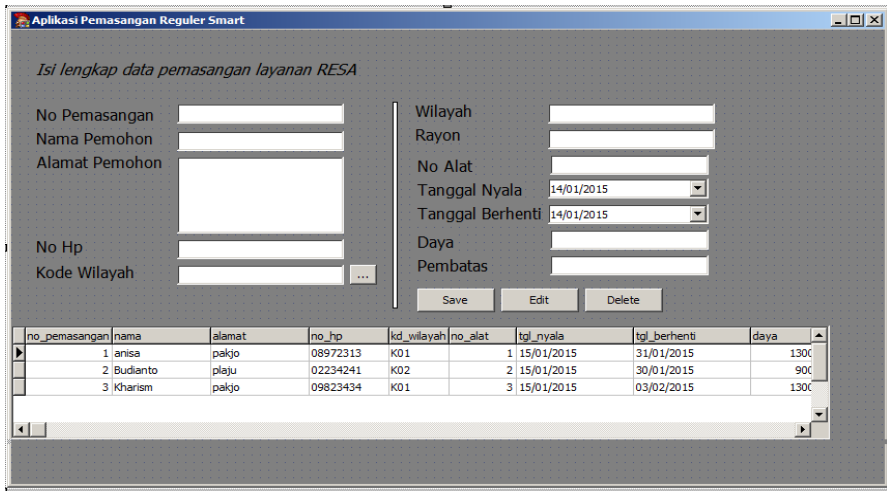

Gambar 8 Form Permohonan Pemasangan RESA

Pada gambar 8 semua komponen yang ada pada form berfungsi dengan baik, dan data yang diinput masuk (terinput) kedalam database. Pada semua komponen form harus diisi, tidak boleh ada data yang kosong, jika terdapat komponen form yang belum diisi maka akan muncul validasi " maaf, haraf isi semua data". Form ini harus diisi semua, jika salah satu tidak terisi maka akan muncul peringatan "maaf, haraf isi semua data". Hal ini dapat menghindari terjadinya data-data yang kosong/tidak lengkap.

#### 2. Form Memo Pemasangan RESA

Form Memo Pemasangan digunakan bagian administrasi untuk membuat memo Pemasangan yang dapat dilihat pada Gambar 9.

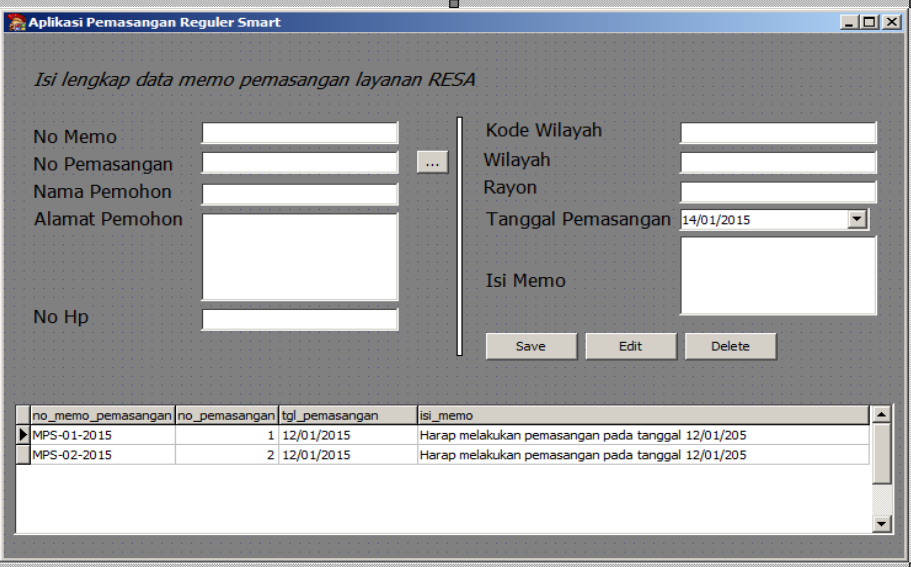

Gambar 9 Form Memo Pemasangan RESA

Pada gambar 9 pengujian yang dilakukan adalah menguji semua komponen yang ada pada form berfungsi dengan baik, dan data yang diinput masuk(terinput) kedalam database. Komponen form untuk nama, alamat dan no.hp muncul otomatis saat id pelanggan diinput. Hal ini dapat mempermudah dan mempercepat proses penginputan data yang dilakukan oleh staff admin.

Form ini juga harus diisi semua, jika salah satu tidak terisi maka akan muncul peringatan "maaf, haraf isi semua data". Hal ini dapat menghindari terjadinya data-data yang kosong/tidak lengkap.

# 3. Form SPJ Pemasangan

Gambar 10 merupakan pengujian yang dilakukan pada form pemabayaran pemasangan layanan RESA.

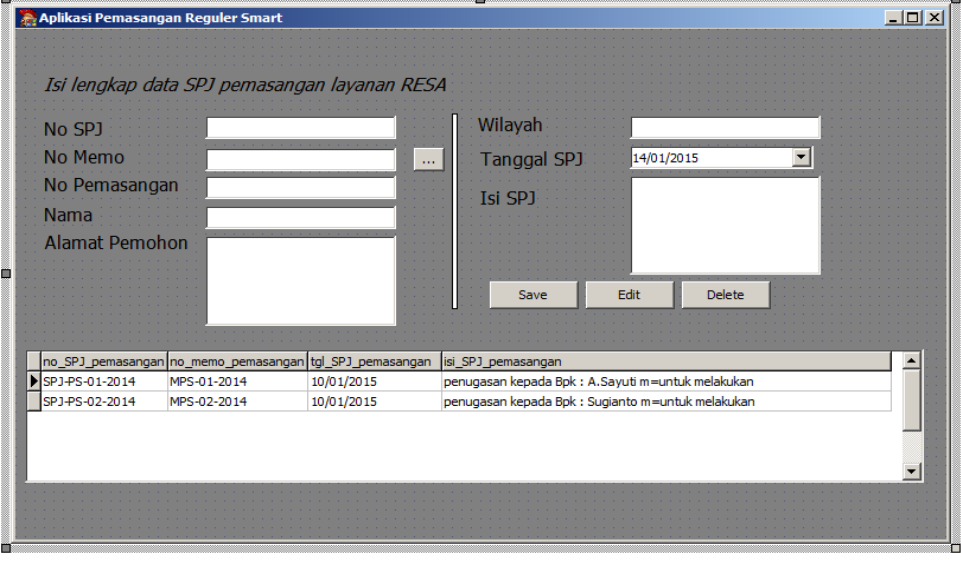

Gambar 10 Form SPJ Pemasangan RESA

Pada gambar 10 Forrm SPJ pemasangan layanan RESA, form ini harus diisi semua, jika salah satu tidak terisi maka akan muncul peringatan "maaf, haraf isi semua data". Hal ini dapat menghindari terjadinya data-data yang kosong/tidak lengkap.

# 4. Form Wilayah

Pengujian form wilayah dapat dilihat pada gambar 11.

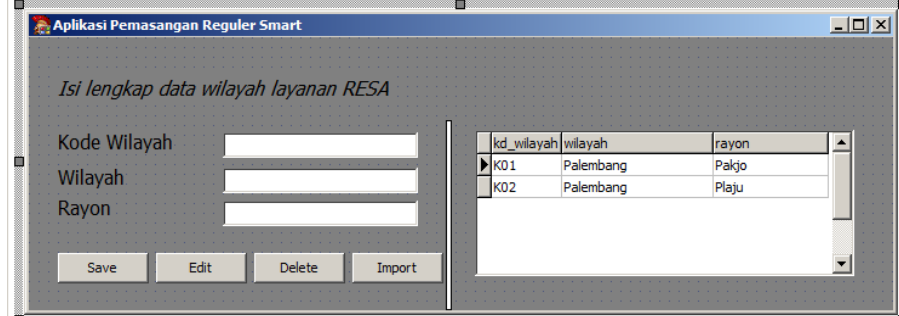

Gambar 11 Form Wilayah Pemasangan RESA

Form wilayah pemasangan pada gambar 11, merupakan form yang digunakan untuk menambahkan dan menampilkan data wilayah-wilayah pemasangan layanan RESA PT.PLN (persero) WS2JB area palembang.

Form ini harus diisi semua, jika salah satu tidak terisi maka akan muncul peringatan "maaf, haraf isi semua data". Hal ini dapat menghindari terjadinya data-data yang kosong/tidak lengkap.

# 5. Form Pembayaran Layanan RESA

Form pembayaran merupakan form yang digunakan untuk menginput data pembayaran pemasangana layanan RESA yag dilakukan oleh pelanggan yang dapat dilihat pada gambar 12.

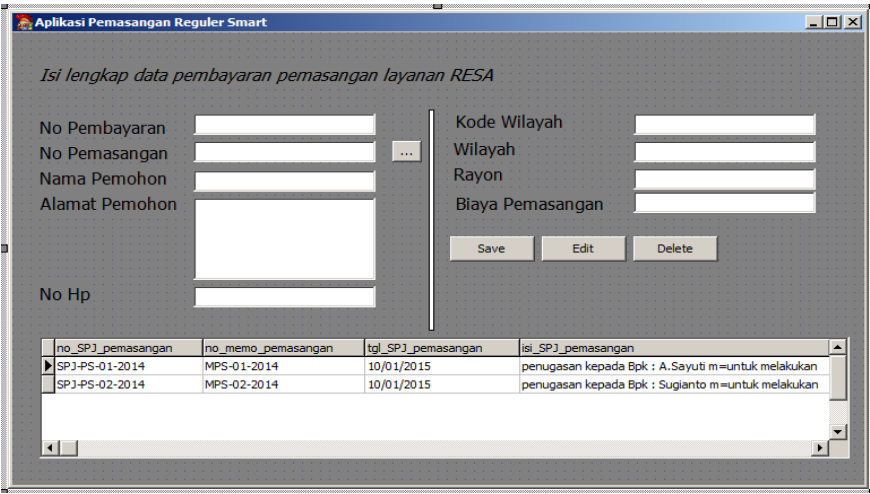

Gambar 12 Form Pembayaran Pemasangan RESA

Pada gambar 12, staff admin cukup menginput data no pembayaran, untuk data pemasangan staff admin hanya mengklik tombol yang terdapat disebelah komponen form no pemasangan sehingga muncul rekap data pemasangan, staff admin cukup memilih data pemasangan yang melakukan pembayaran tersebut. Hal ini, tentu dapat mempermudah staff admin dalam penginputan data dan menghindari terjadinya penginput data pemasangan pada pembayaran.

Form ini harus diisi semua, jika salah satu tidak terisi maka akan muncul peringatan "maaf, haraf isi semua data". Hal ini dapat menghindari terjadinya data-data yang kosong/tidak lengkap

# **3.4 Pengujian**

Pada tahap pengujian ini, pengujian dilakukan dengan menggunakan metode *black-box.* Metode pengujian *Black Box Testing* adalah salah satu metode pengujian aplikasi yang mana kita tidak perlu tahu apa yang sesungguhnya terjadi dalam aplikasi atau perangkat lunak [9].

Pengujian *Black Box Testing* teridiri dari *Usability Test* dan *User Statisfaction* yang akan mengidentifikasi kesalahan dalam beberapa kategori, yang mana diantaranya, kesalahan *interface*, fungsi-fungsi yang salah atau hilang, kesalahan pada struktur data ataupun akses *database* eksternal, kesalahan inisialisasi serta terminasi dan lainnya [10].

Pengujian yang dilakukan adalah dengan mengamati *input* dan *output*dari aplikasi ini. Pada pengujian aplikasi dengan metode *black box,* teknik yang digunakan adalah *error guesting* dimana pengujian dilakukan dengan membuat daftar kemungkinan kesalahan yang akan terjadi pada aplikasi, serta pengujain juga dilakukan sesuai / mengikuti alur pengujian seuai dengan daftar kemungkinan kesalahan yang telag dibuat. Berikut ini daftar pengujian yang dilakujkan pada aplikasi pemasangan layanan beserta hasil pengujian yang telah dilakukan secara komulatif :

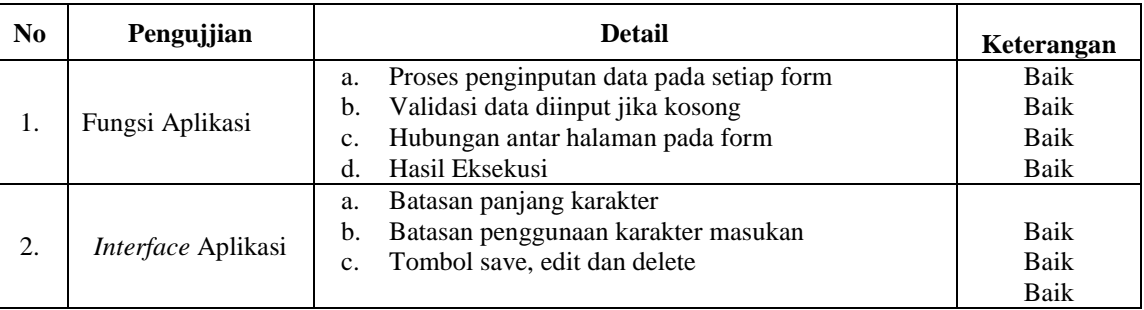

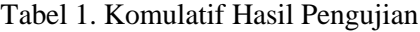

Dari tabel yang tertampil di atas, terlihat bahwa aplikasi ini secara umum sudah dapat berjalan dengan baik pada sistem operasi windows, bahkan dengan spesifikasi yang telah diuji-cobakan dengan prosesor intel pentium IV sampai dengan procesesor *dual core* dan *quad core.*

#### **4. KESIMPULAN**

Dari hasil pembahasan *prototype* aplikasi layanan pelanggan RESA dalam menunjang pengolahan data diperoleh beberapa kesimpulan yaitu :

- 1. Aplikasi ini dapat mempermudah staff admin dalam pengolahan data pemasangan layanan RESA serta dalam pencarian datanya.
- 2. Aplikasi ini menyediakan basisdata yang dapat menyimpan data-data pemasangan layanan RESA, sehingga tidak memerlukan ruang khusus / lemari untuk meletakkan arsip / tumpukan kertas.
- 3. Aplikasi ini, mempercepat proses pemasangan layanan RESA, dikarenakan proses birokrasi yang terpusat yaitu pada staff admin saja. Sehingga tidak perlu menunggu waktu 3-4 hari, pemasangan layanan RESA sudah dapat dilakukan

# **5. SARAN**

1. Aplikasi ini dapat dikembangkan dengan menambahkan fitur-fitur yang tidak hanya melayani pemasangan Layanan *Reguler Smart* (RESA), namun juga melayani pencabutan Layanan *Reguler Smart* (RESA).

2. Untuk penelitian selanjutnya, dalam pengembangan aplikasi ini tidak hanya menggunakan model spiral namun juga dapat menggunakan model waterfall dan model *RAPID Aplication Development* (RAD)

# **UCAPAN TERIMAKASIH**

Penulis mengucapkan terimakasih kepada Henderi, M.Kom yang telah memberikan ilmu dan bimbingannya terhadap penelitian ini.

## **DAFTAR PUSTAKA**

- [1] Kridalukmana, d.k.k. 2014. Rancang angun Aplikasi Layanan Perawatan dan Penitipan Hewan Berbasis *Gateway* pada toko *Petsho*p *PetZone.*Jurnal Teknologi dan Sistem Komputer, vol. 2, no. 1
- [2] Mustika. 2012. Aplikasi Tracking Paket Barang Ekspedisi Pada PT. Bahari Eka Nusantara Palembang*.*Jurnal Teknologi Dan Informatika (Teknomatika), vol. 2, no. 3: 200-215
- [3] Migunani.2007. *Microsoft Solution Framework* sebagai Model Proses Pengembangan Perangkat Lunak Berbasis *Milestone*, Tinjauan pada Fase Envisioning dan Planning. Jurnal Teknologi Informasi DINAMIK Volume XII, No.2 : 144-153
- [4] Rokman, Fathur, Wamiliana dan Dian Kurniasari. 2012. Implementasi *Metode Dynamic Programming* Pada Aplikasi Penentuan Jarak Minimum*.* Jurnal komputasi elektro, vol. 1, no. 1: 11-15
- [5] Nugraha, Setia Jevri, Wamiliana dan Dian Kurniasari. 2012.Pembuatan Media Pembelajaran Pengenalan Tata Surya dan *Exolanet* dengan menggunakan *Unity* untuk Sekolah Menengah Pertama. Jurnal komputasi, vol 1, no.1 : 64-70
- [6] Thoyib. 2010. Pelayanan Pelanggan Berbasis SMS Gateway*.*Jurnal UMB, ISSN : 41506120078
- [7] Muharom, Arzan., Rinda Cahyana, dan H.Bunyamin. 2013. Pengembangan Aplikasi Sunda berbasis Android menggunakan metode *RAPID Aplication Development* (RAD). Jurnal Algoritma, vol 10 no 01 : ISSN 2302-7339
- [8] Satzinger, John W., Jackson, Robert B., dan urd, Stephen D. 2007. *Systems Analysis and Desaign In A Changing World*. Thomson Course Technology. Canada.
- [9] Nugroho,A. (2005). "*Analisis dan Perancangan Sistem Informasi Berorientasi Objek*". Informatika.
- [10] Bustomi, Y. (2012). "*Rancang Bangun Sistem Informasi Geografis Sebaran Tempat Riset Teknologi Informasi Di Kota Garut"*. Sekolah Tinggi Teknologi Garut.